# Making the most of Zoom

starting at 12pm

Liz Morgan Church of England Digital Team

Mar Rook

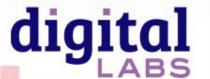

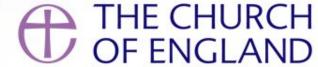

- Setting up your meetings
- Security features
- Meeting controls
- Safeguarding advice for families
- Tips for maintaining interaction and engagement.

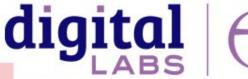

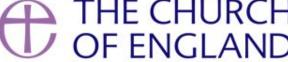

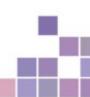

## Setting up your meetings > schedule a new meeting

- Add your meeting information
- Choose reoccurring if relevant
- Can enable registrations in a meeting
- Use the security features

#### **Security features:**

- Password protection
- Enable waiting room
- Mute participants on entry
- Do not enable screen sharing

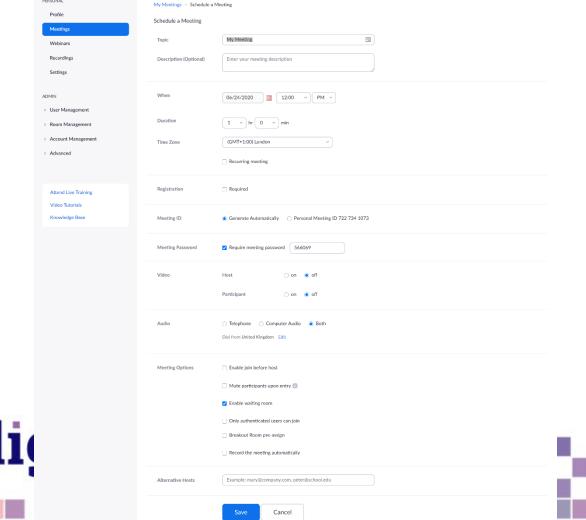

ZOOM SOLUTIONS → PLANS & PRICING CONTACT SALES

SCHEDULE A MEETING JOIN A MEETING HOST A MEETING →

## Adjust your personal Zoom settings

- Open Zoom application
- Click on the cog in the top right
- Adjust and test your audio and video settings before you start your meeting

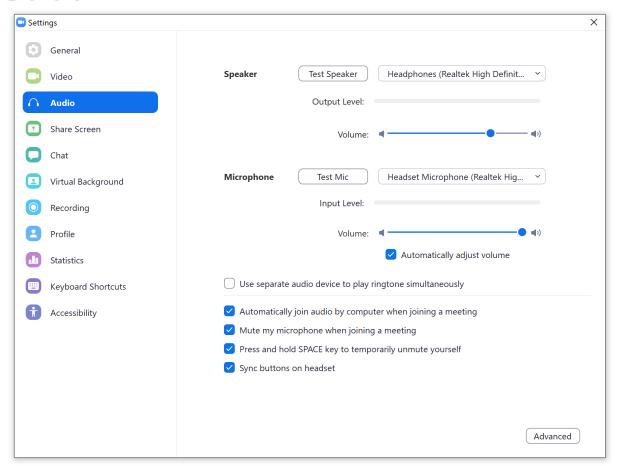

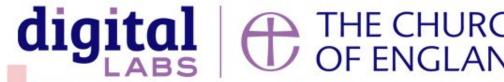

## **Meeting controls**

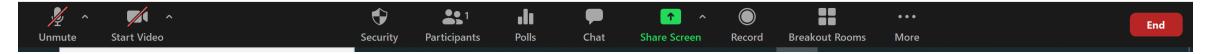

#### **Controls**

- Security to lock the meeting and choose screen share options for participants
- Select Participants to mute, unmute and to let people enter the meeting
- Chat for private and public conversations
- Share screen for sharing presentations, your browser and anything on your computer
- Record to the cloud or your computer
- Breakout rooms for smaller groups

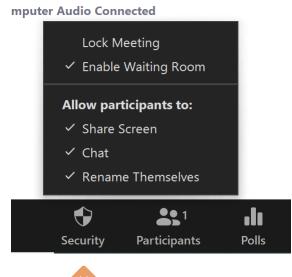

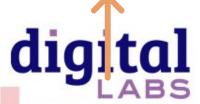

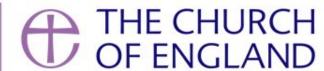

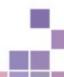

Select breakout room to randomly assign everyone in the meeting into a smaller group. Ideal for prayer meetings, bible studies, coffee mornings and anywhere you want to create more opportunity for conversation. You can create them once you have started your meeting.

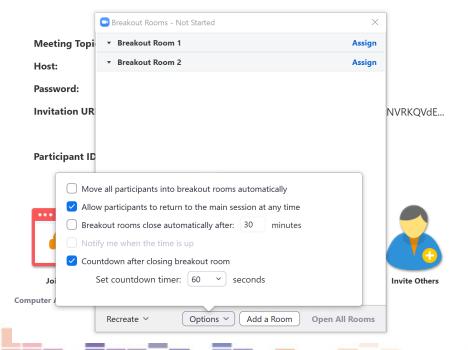

#### **Breakout rooms**

- Select Breakout rooms on the in-meeting control panel
- Choose number of rooms to create
- Select create
- Next, select Options to choose how long to keep the rooms open for

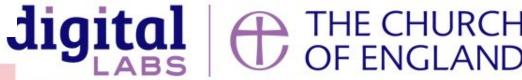

## Safeguarding advice

- Always password protect your meetings
- Don't share the Zoom link publicly on social media.
- Enable the waiting room to check who is coming into the room.
- If children are involved, ask parents to register their details before you share the link to the meeting with them.
- Ask parents to stay in the room with children on Zoom

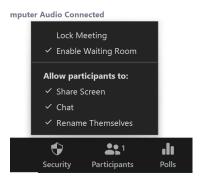

## Safety features in Zoom

- Allow waiting room
- Use a password and don't share on social
- Turn off screen sharing for participants
- Mute participants on entry
- Use participants panel to remove people
- Lock the meeting room

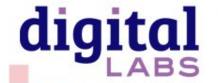

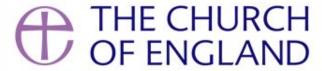

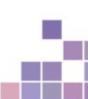

### Tips for engagement in a meeting

- Be clear on the purpose of the time together
- Welcome people as they arrive
- Leave a few minutes at the beginning to allow for people joining the meeting
- Tell them how to interact using hands up, the chat box etc
- Keep everyone on mute unless they've been invited to share (Participants > mute all)
- Use breakout rooms for smaller discussions (https://support.zoom.us/hc/en-us/articles/206476093-Enabling-breakout-rooms)
- Use polls (<a href="https://support.zoom.us/hc/en-us/articles/213756303-Polling-for-meetings">https://support.zoom.us/hc/en-us/articles/213756303-Polling-for-meetings</a>)
- Use names

Useful keyboard shortcuts - https://support.zoom.us/hc/en-us/articles/205683899-hot-keys-and-keyboard-for-zoom

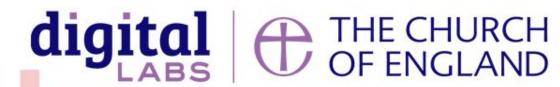

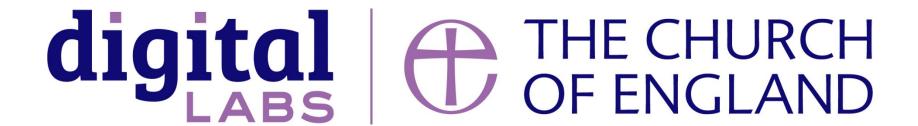

Blogs Webinars Newsletter Conference

\_\_\_\_\_

Discover the free resources for churches

Churchofengland.org/DigitalLabs